# **Computer Sports Medicine, Inc., (CSMi)**

HUMAC2015®/E-STIM APPLICATION PROGRAM User's Guide

*Copyright ©2019 Computer Sports Medicine, Inc. 101 Tosca Drive, Stoughton, MA 02072 USA All Rights Reserved*

*Disclaimer:*

*CSMi makes no representation or warranties regarding the contents of this manual. We reserve the right to revise this document at any time or to make changes to the product described within it without notice or obligation to notify any person of such revisions or changes.*

> Printed in the United States of America Part No.: 301002 Rev: B

# **TABLE OF CONTENTS**

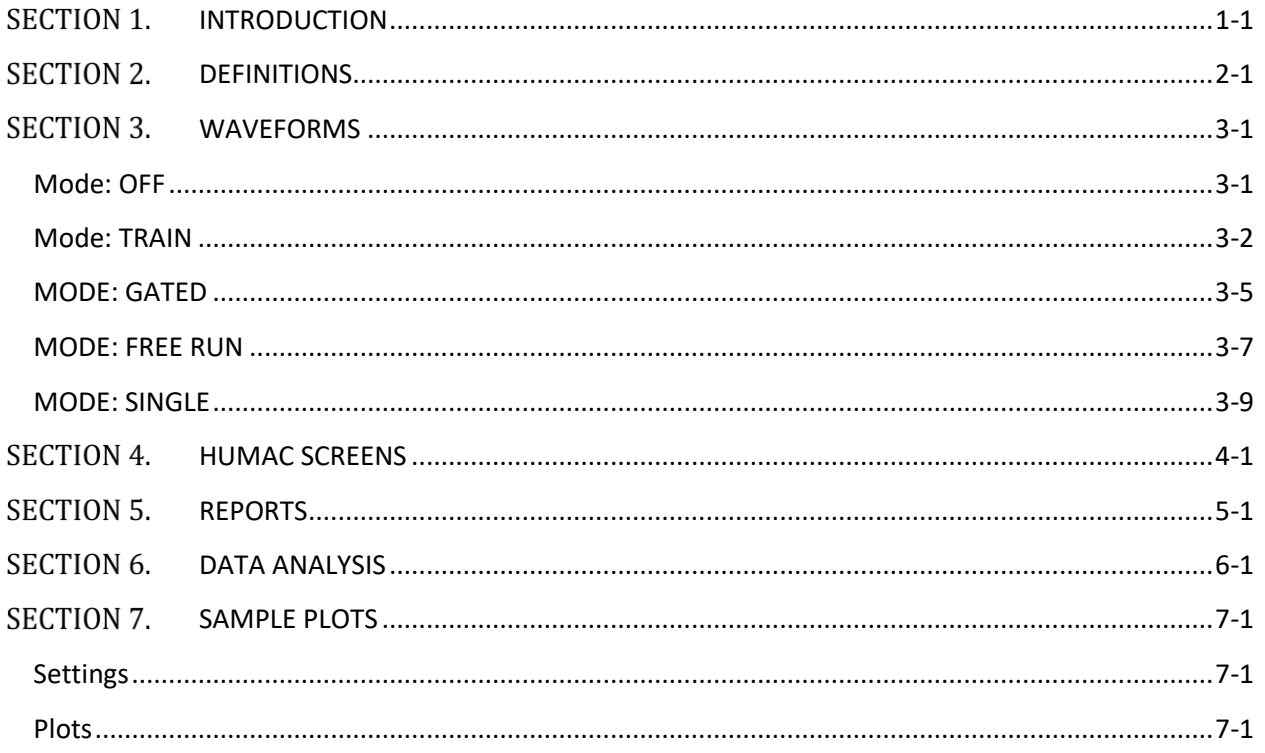

# **LIST OF FIGURES**

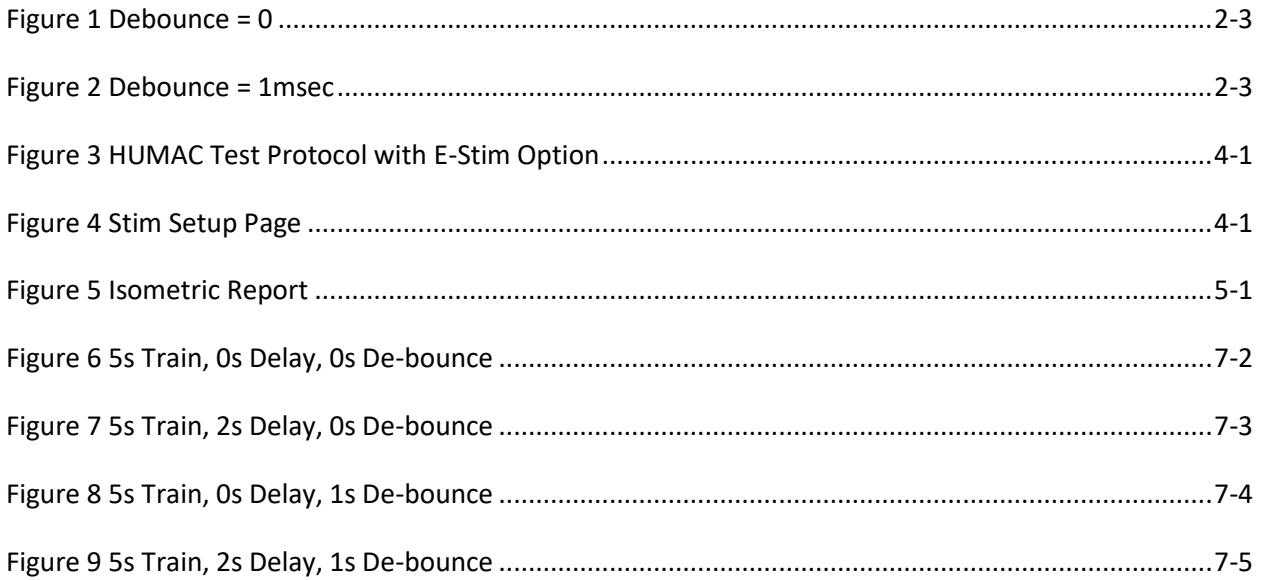

# <span id="page-3-0"></span>**SECTION 1.INTRODUCTION**

This document describes the HUMAC/E-Stim option. The HUMAC/E-Stim is compatible with the Digitimer and Grass E-Stim systems.

# <span id="page-4-0"></span>**SECTION 2.DEFINITIONS**

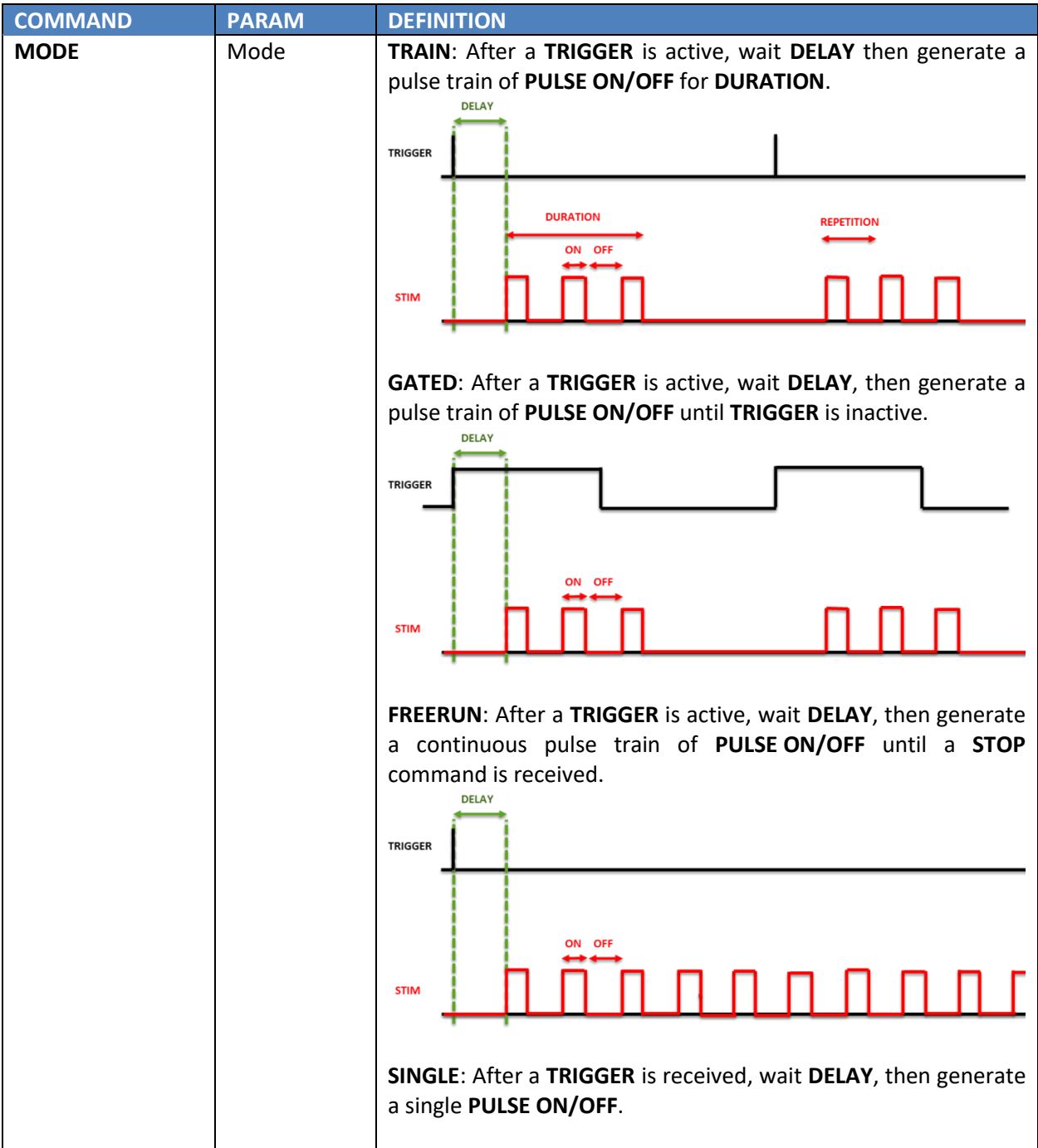

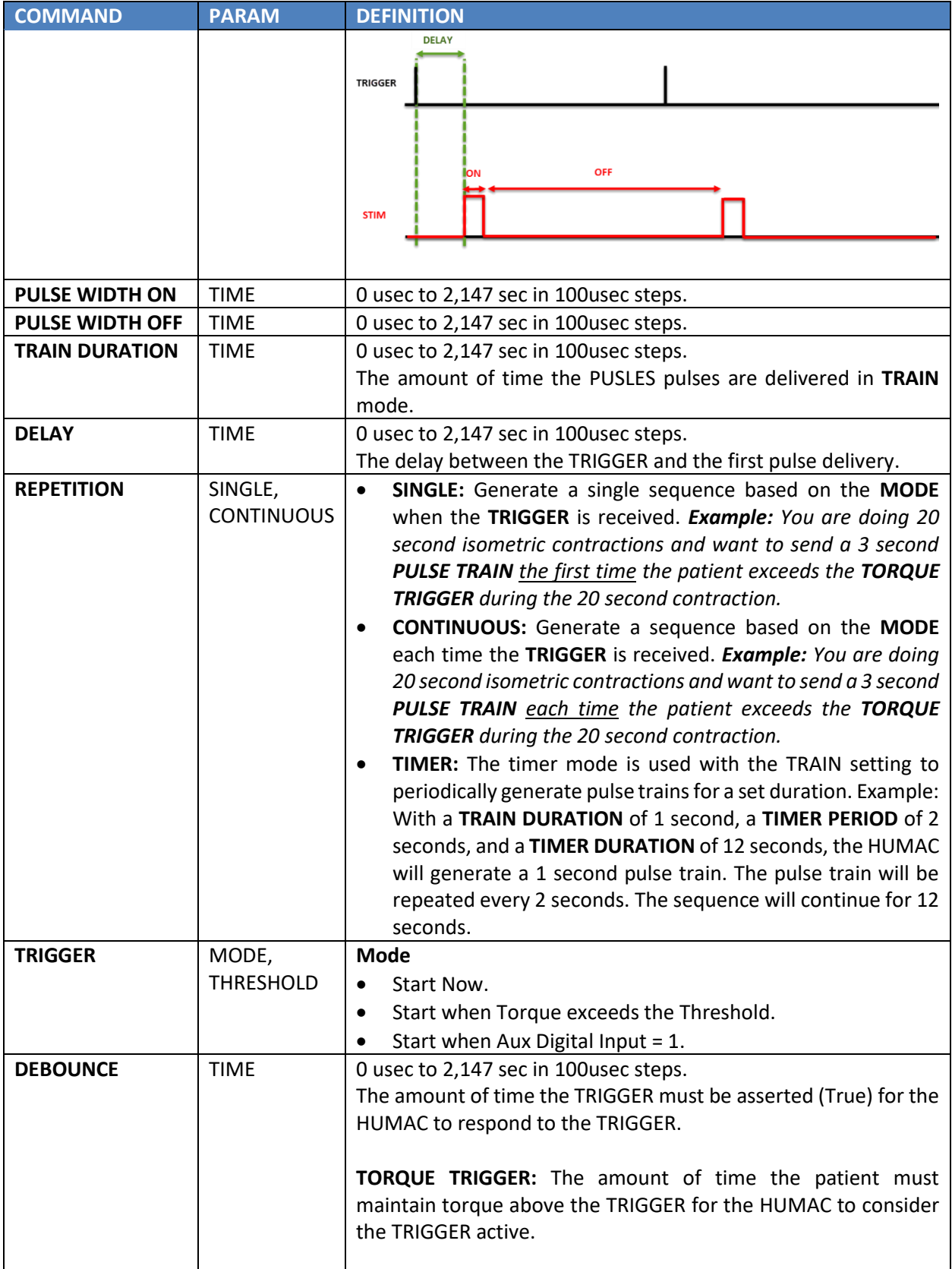

<span id="page-6-1"></span><span id="page-6-0"></span>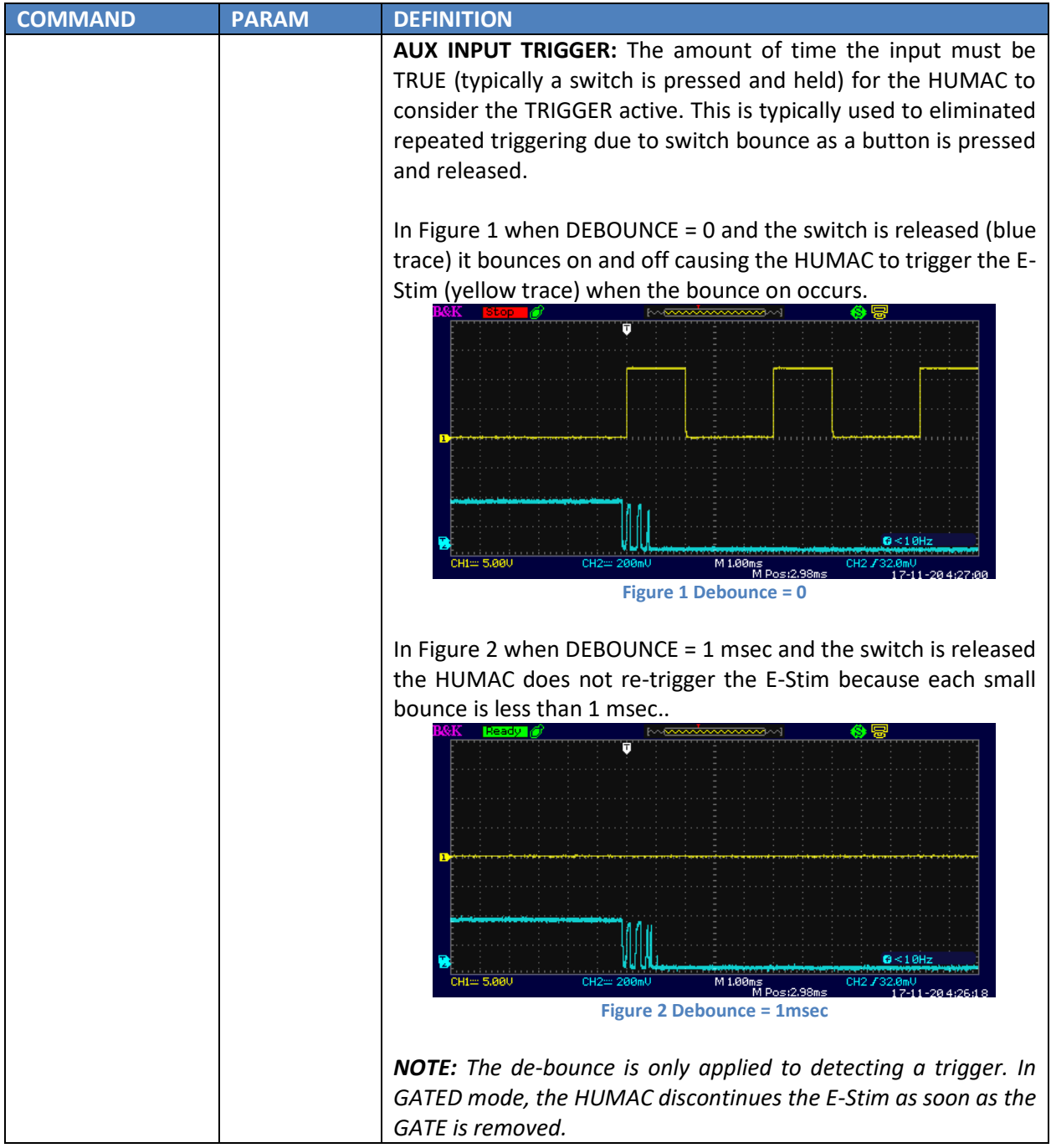

## <span id="page-7-0"></span>**SECTION 3. WAVEFORMS**

This section shows plots of waveforms for various HUMAC E-Stim settings in the HUMAC.

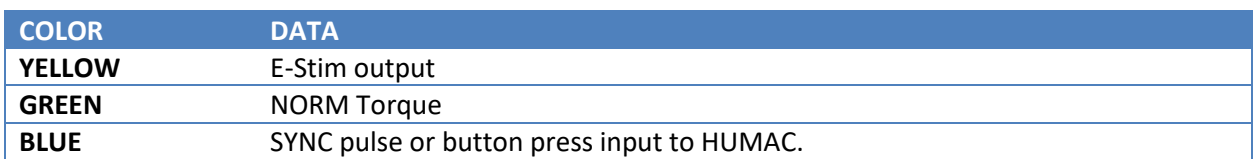

## <span id="page-7-1"></span>**Mode: OFF**

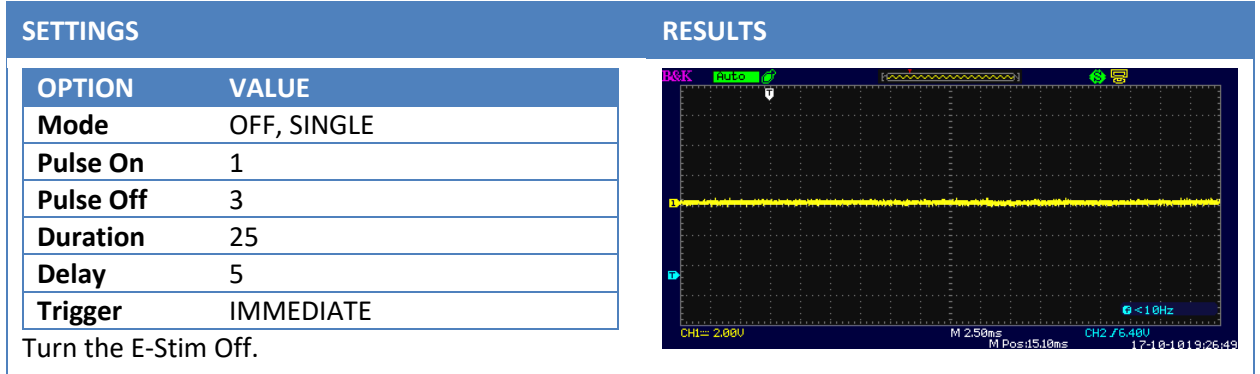

## <span id="page-8-0"></span>**Mode: TRAIN**

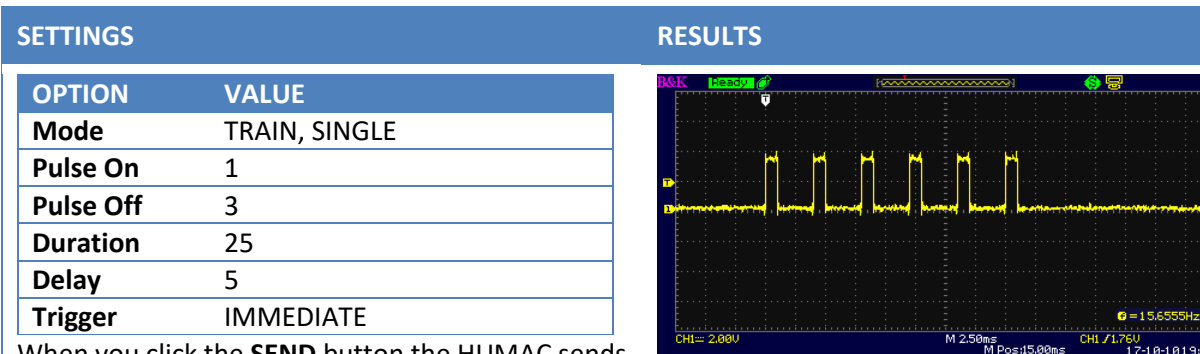

 $CH1 = 2$ 

When you click the **SEND** button the HUMAC sends one set of pulses You must re-issue the **MODE** command to send the next set of pulses.

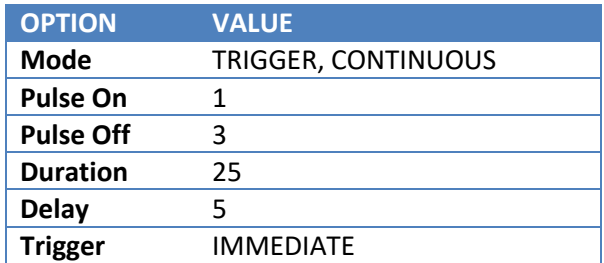

Each time you click the **SEND** button the HUMAC sends a set of pulses.

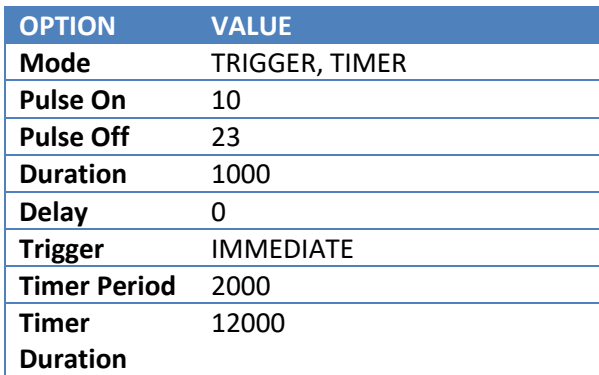

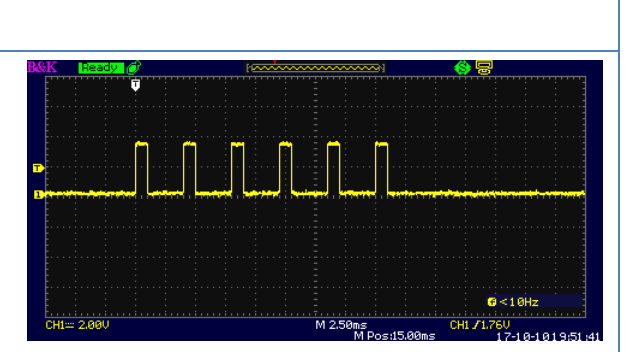

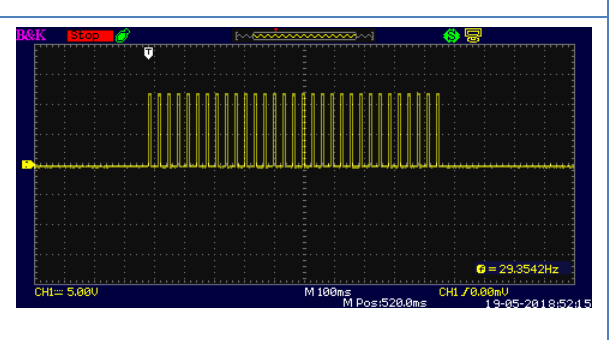

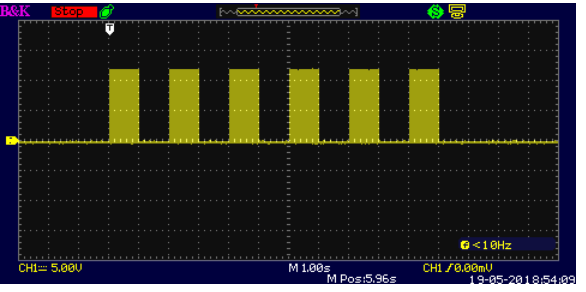

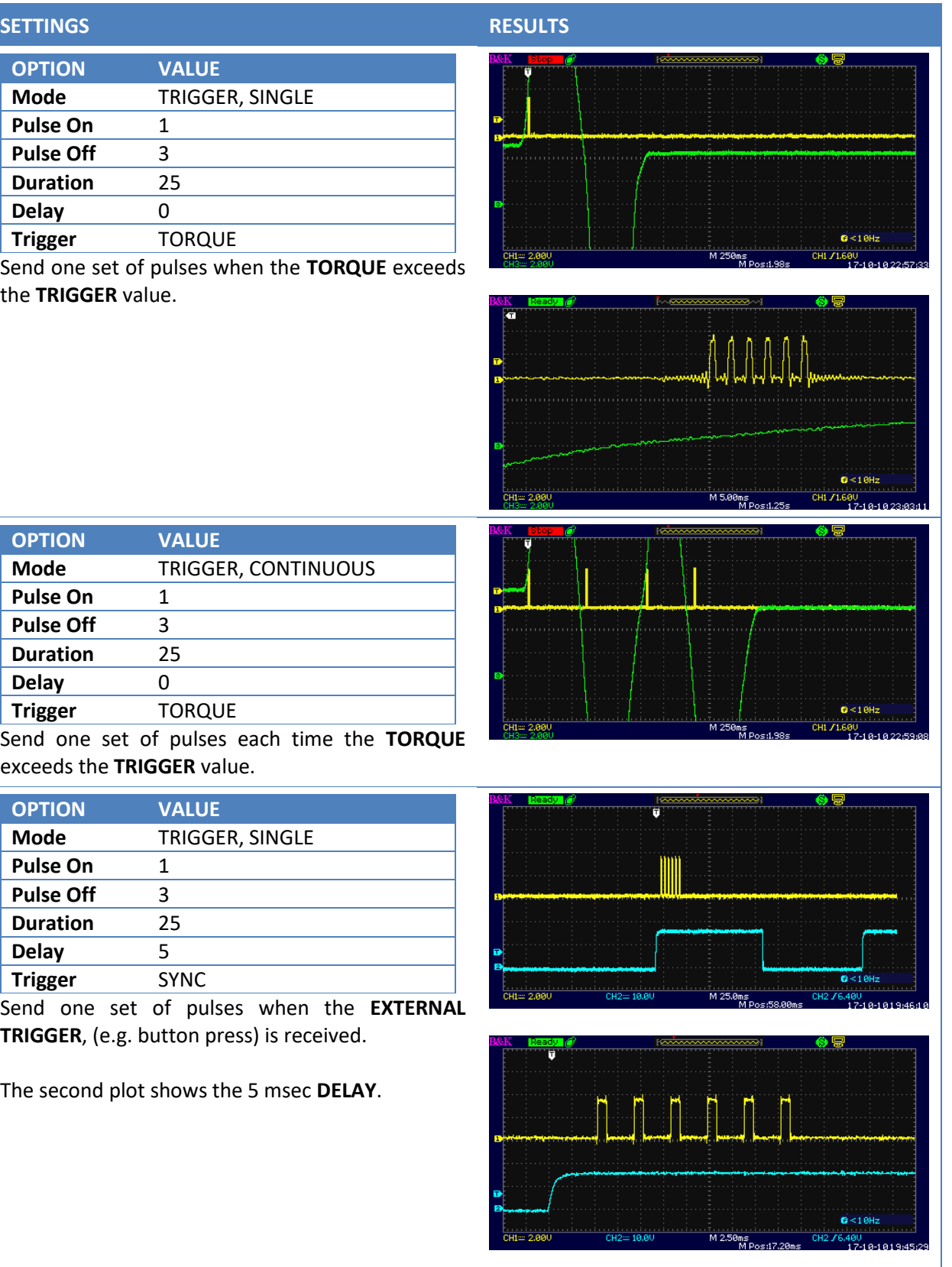

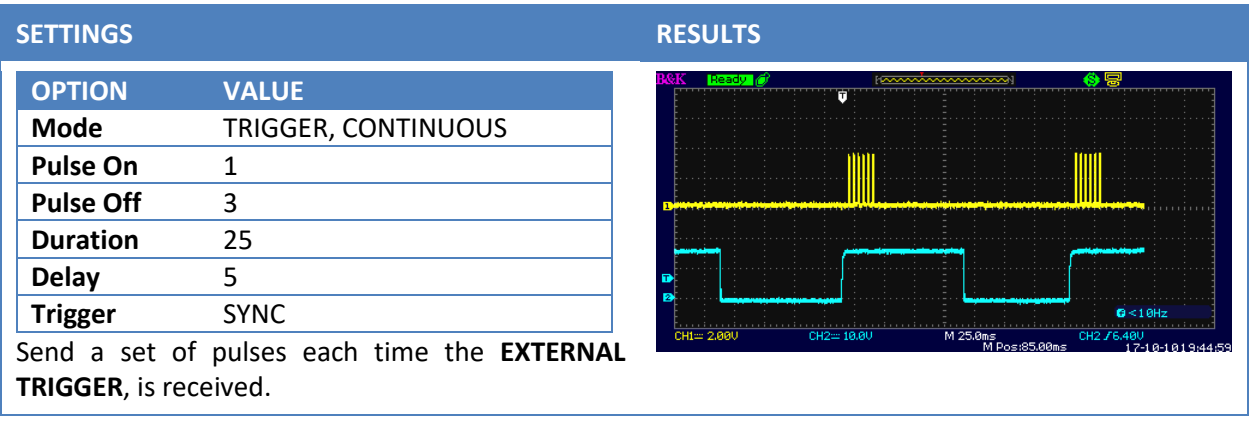

## <span id="page-11-0"></span>**MODE: GATED**

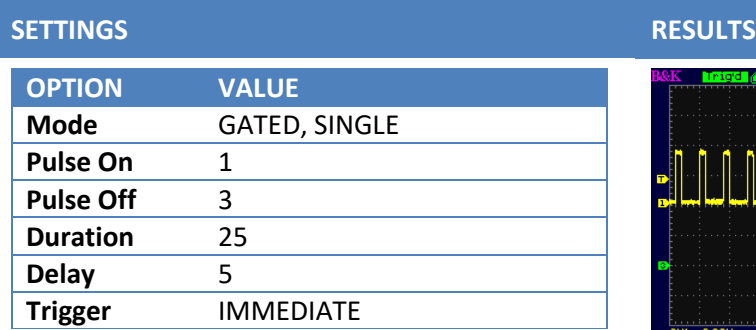

When you click the **SEND** button the HUMAC sends a set of pulses. You must re-issue the **MODE** command to send the next set of pulses.

*Note: This example is equivalent to FREE RUN and would not typically be used.*

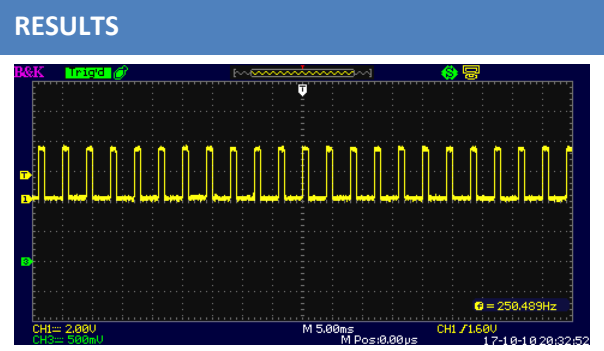

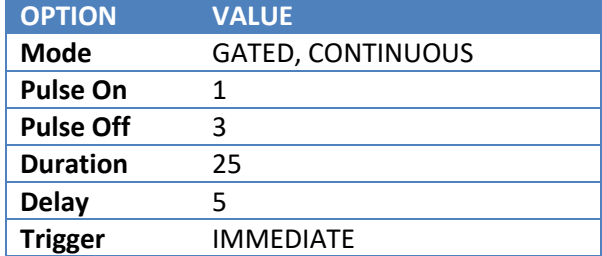

Each time you click the **SEND** button the HUMAC sends a set of pulses.

*Note: This example is equivalent to FREE RUN and would not typically be used.*

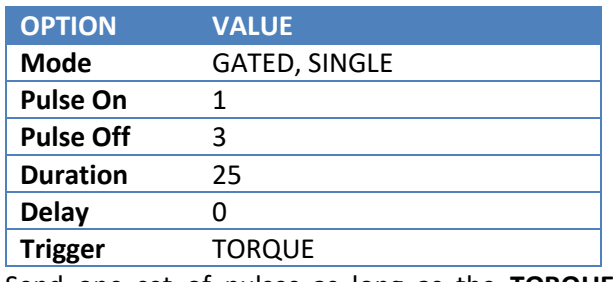

Send one set of pulses as long as the **TORQUE** exceeds the **TRIGGER** value.

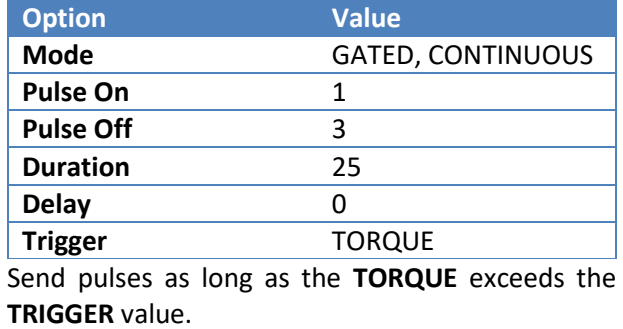

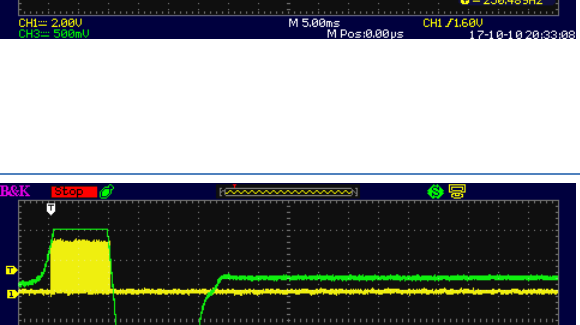

 $\cdot$ 

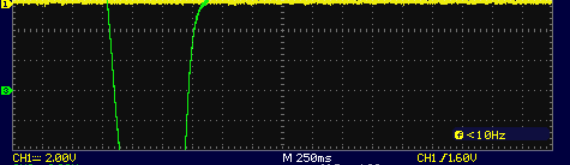

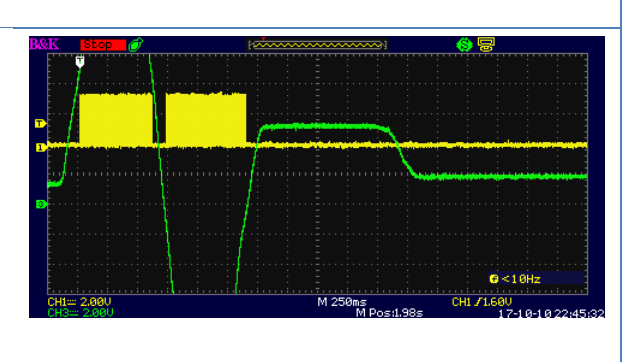

## **SETTINGS RESULTS**

*Note: In this example, there is both an Extension and a Flexion TRIGGER. In practice you would select one or the other.*

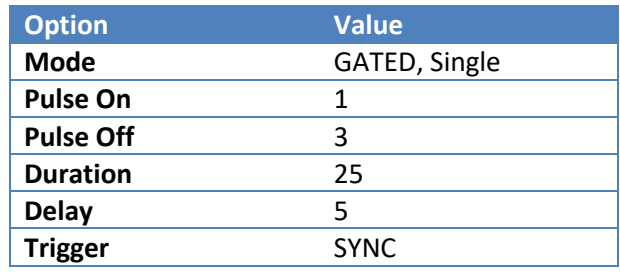

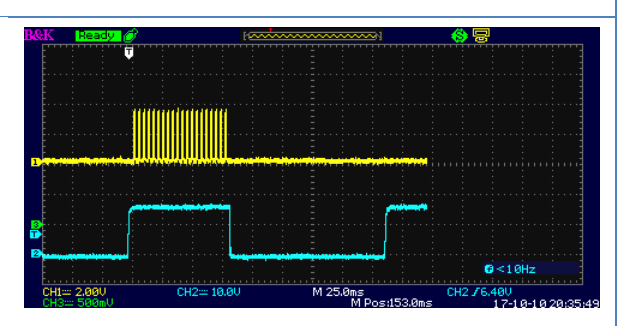

Send one set of pulses as long as the SYNC is active.

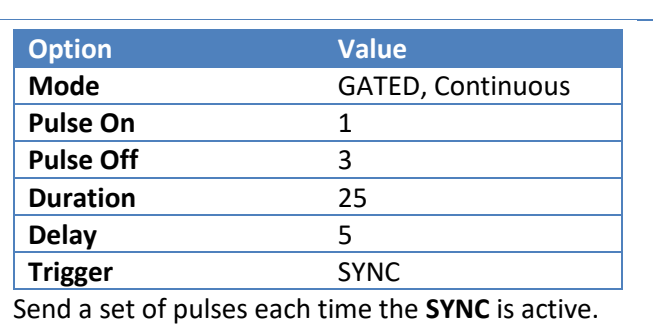

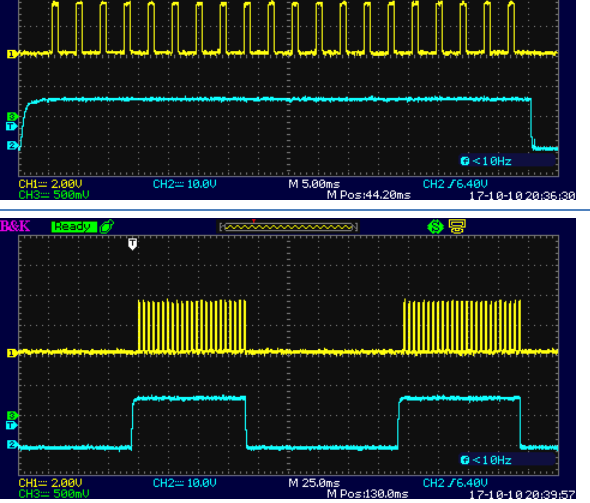

### <span id="page-13-0"></span>**MODE: FREE RUN**

#### *Note:*

- *1. In FREE RUN mode, SINGLE and CONTINUOUS provide the same pulse trains.*
- *2. The pulse train continues until the MODE OFF command is received.*

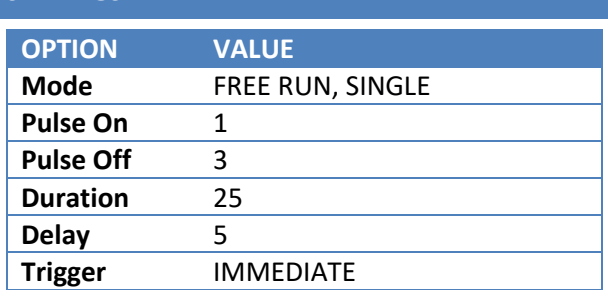

When you click the **SEND** button the HUMAC sends a continuous set of pulses. You must re-issue the **MODE** command to send the next set of pulses.

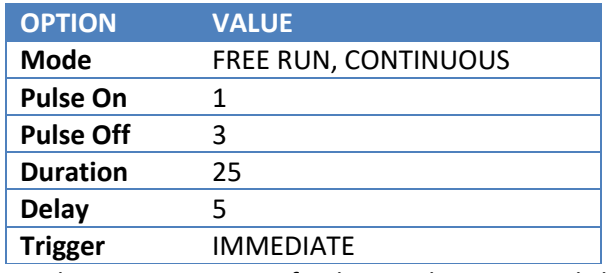

Send a continuous set of pulses each time you click the **SEND** button.

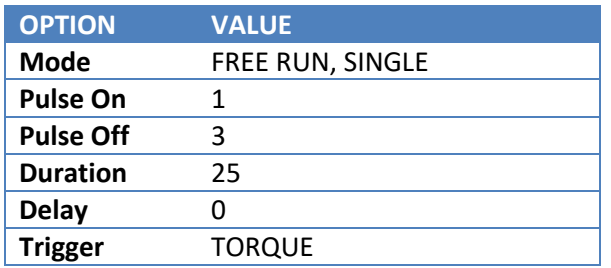

Send a stream of continuous pulses when the **TORQUE** exceeds the **TRIGGER** value.

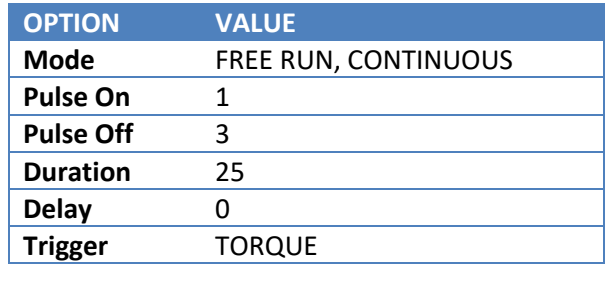

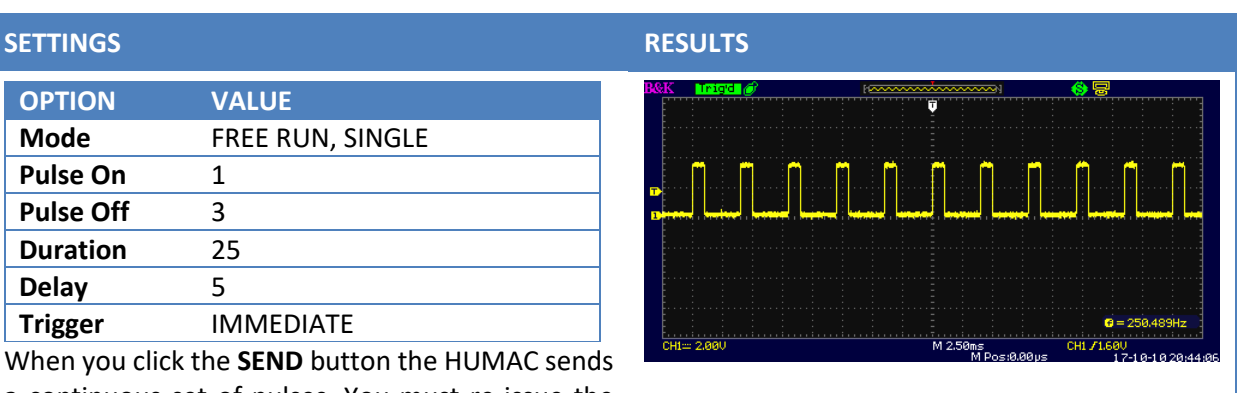

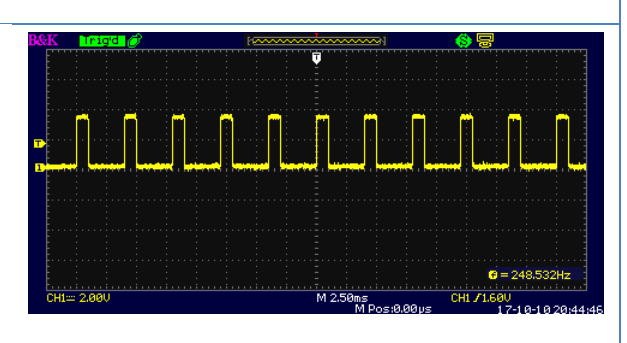

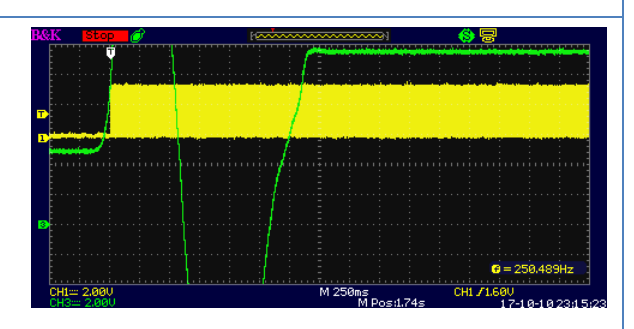

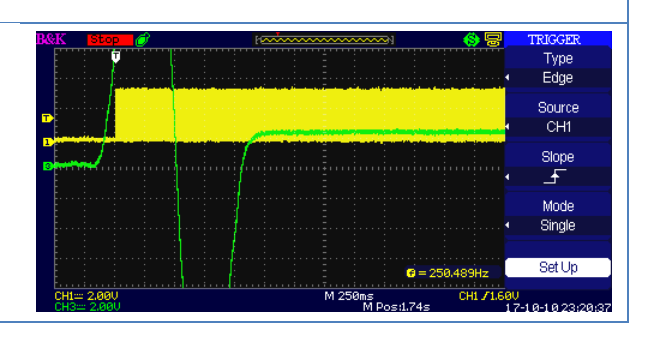

#### **SETTINGS RESULTS**

Send a stream of continuous pulses each time the **TORQUE** exceeds the **TRIGGER** value.

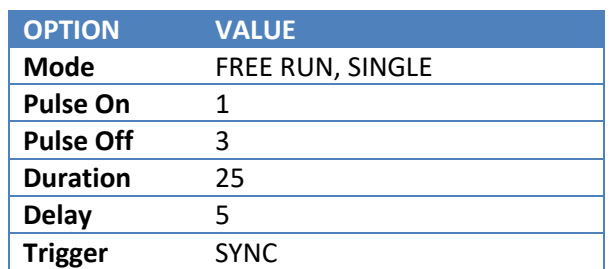

Send a stream of continuous pulses when the **SYNC** becomes active.

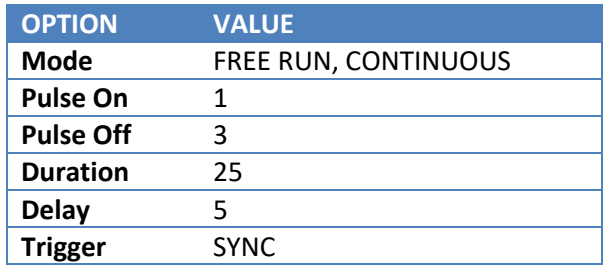

Send a stream of continuous pulses each time the **SYNC** becomes active.

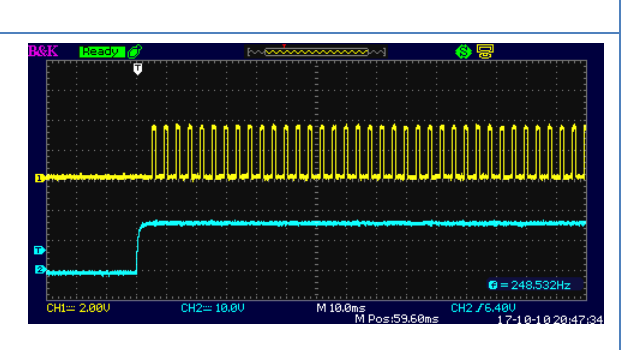

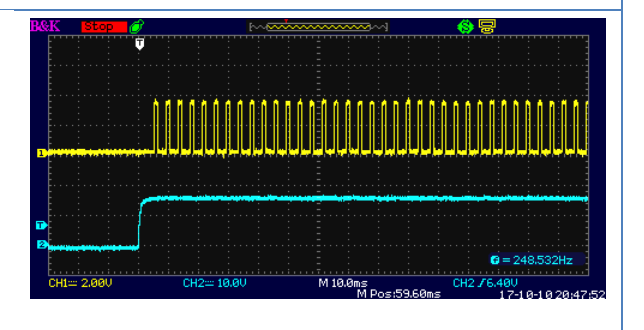

#### <span id="page-15-0"></span>**MODE: SINGLE**

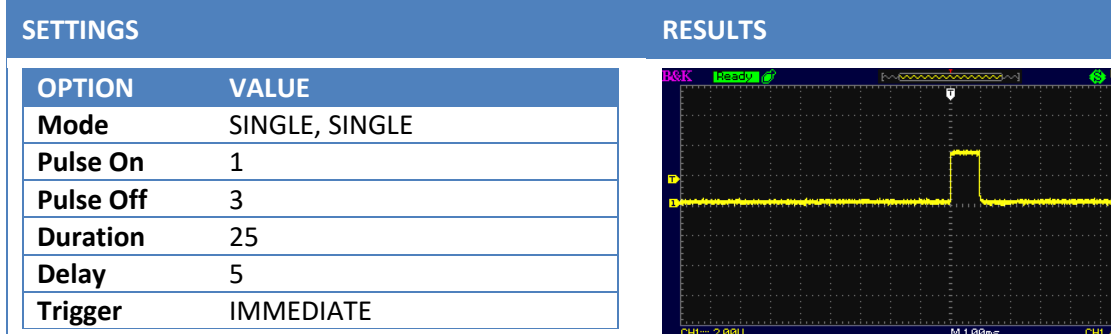

Send a single plus each time the **MODE** command is sent.

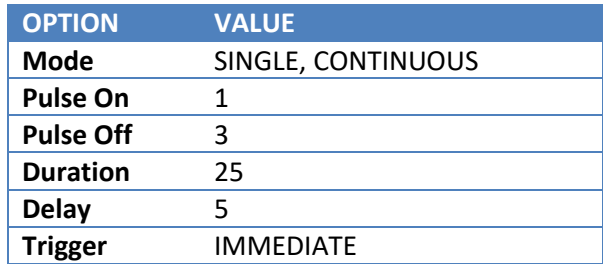

Send a single plus each time the **MODE** command is sent.

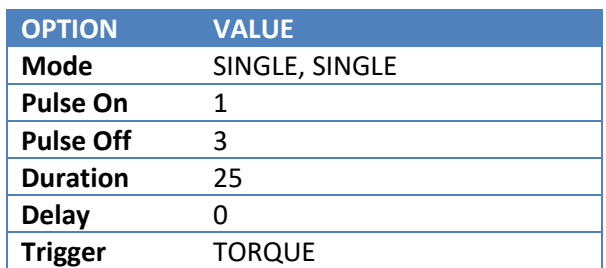

Send a single pulse when the **TORQUE** exceeds the **TRIGGER** value. The **SINGLE** command must be resent to send another pulse.

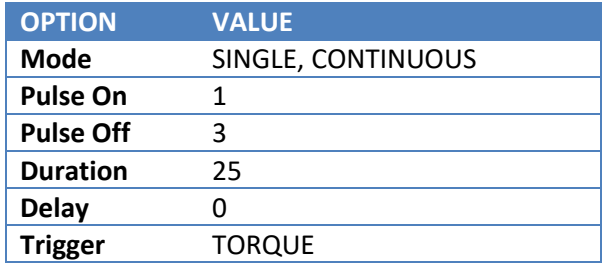

Send a single pulse each time the **TORQUE** exceeds the **TRIGGER** value.

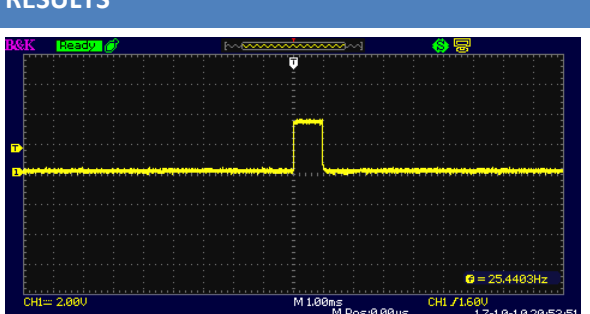

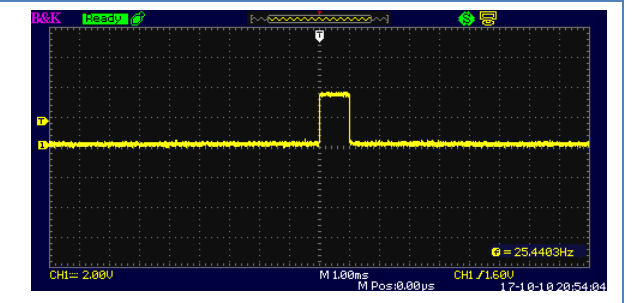

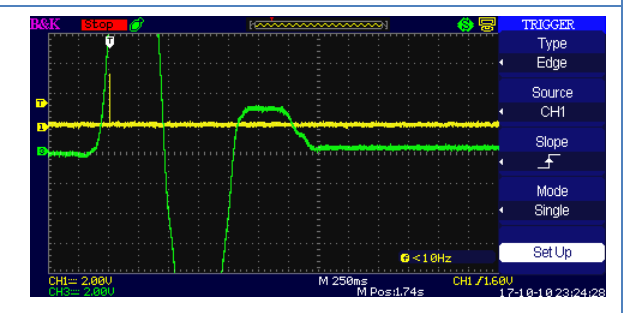

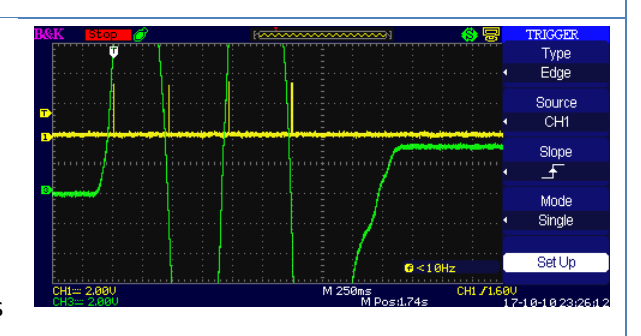

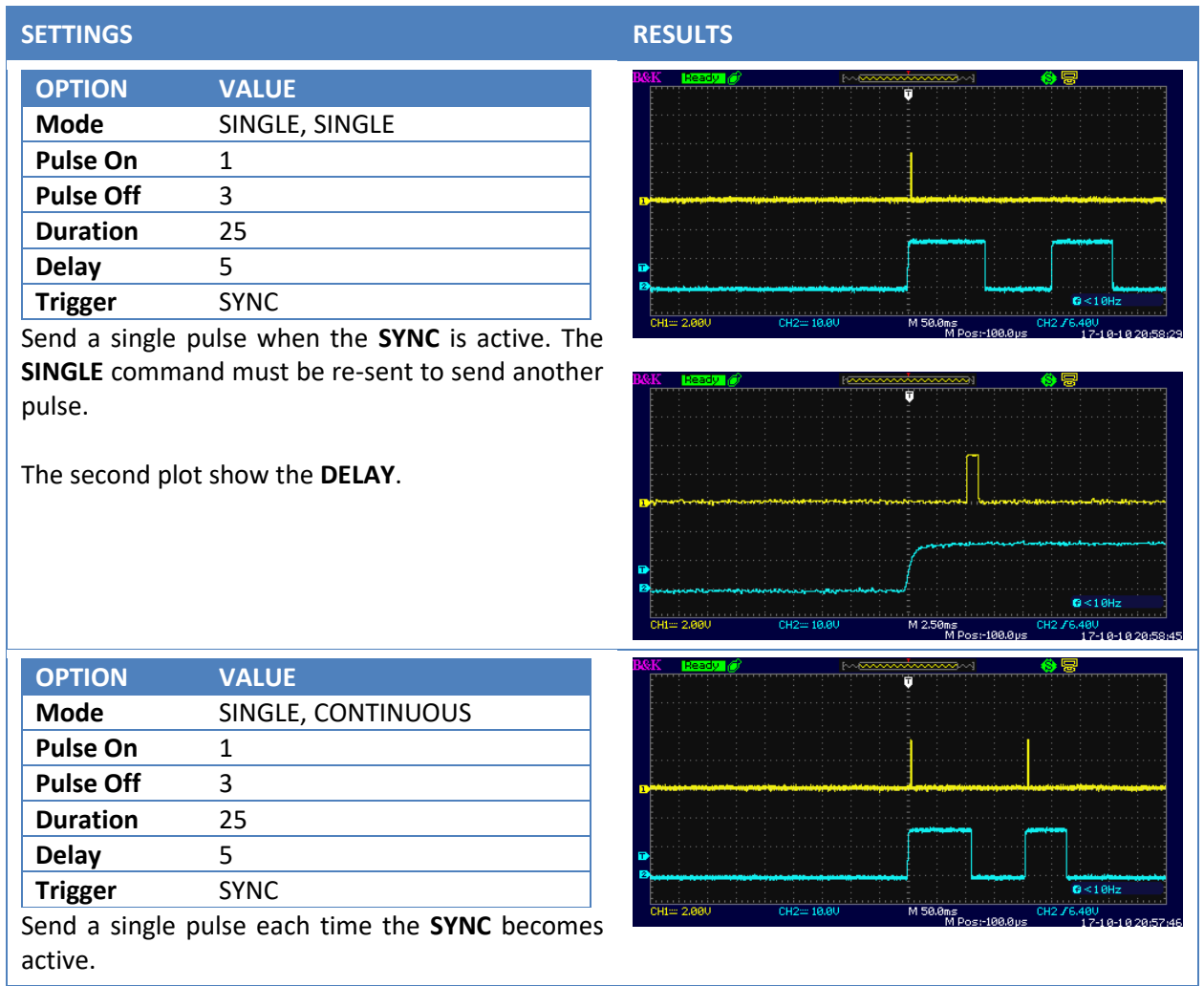

## <span id="page-17-0"></span>**SECTION 4.HUMAC SCREENS**

1. The E-Stim setup is reached from the Protocols screen.

| Set-<br>Add         | - - - - <b>1</b><br>Edit | T <sub>V</sub><br>Delete<br>Duplicate | $\mathbb{D}$<br>U<br>Up<br>Down | <b>EMG</b><br>E-Stim-<br>$\nabla$ Enabled<br>Setup | $\nabla$ Enabled<br>Setup |                                       |
|---------------------|--------------------------|---------------------------------------|---------------------------------|----------------------------------------------------|---------------------------|---------------------------------------|
| Key                 | RowNbr                   | Mode                                  | Setting                         | Termination                                        | Set Rest                  | T <sub>1</sub><br>TrqThresholdConInit |
| ▶                   | 2                        | 0 Isokinetic Con/Con                  | $60 - 60$ d/s                   | 5 Repetitions                                      | 10 Seconds                | o                                     |
|                     | 3                        | 1 Isokinetic Con/Con                  | 180 - 180 d/s                   | 5 Repetitions                                      | 10 Seconds                | $\overline{0}$                        |
|                     | $\frac{4}{3}$            | 2 Isokinetic Con/Con                  | 240 - 240 d/s                   | 15 Repetitions                                     | 10 Seconds                | 0                                     |
| $\vert \cdot \vert$ |                          |                                       |                                 |                                                    |                           |                                       |
|                     |                          |                                       |                                 |                                                    | 0K                        | Cancel<br>Help                        |

**Figure 3 HUMAC Test Protocol with E-Stim Option**

<span id="page-17-1"></span>2. The E-Stim page allows the following settings.

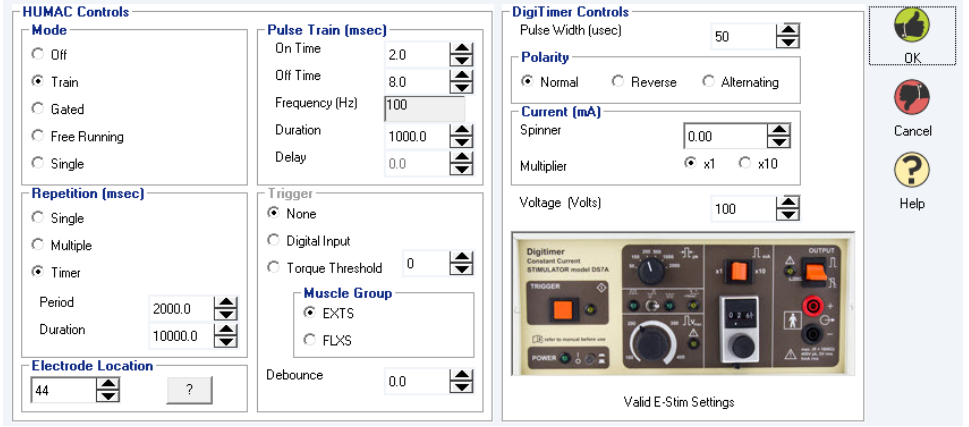

**Figure 4 Stim Setup Page**

<span id="page-17-2"></span>When used with the Digitimer DS7A and DS7AH, the HUMAC checks the settings against the recommended maximums for the Digitimer and displays a confirmation of valid settings or an error indicating invalid settings. Invalid settings must be corrected before continuing. *IMPORANT: The HUMAC program checks the settings against the manufacturer's recommendations at the time the specific E-Stim unit was added to the HUMAC Program. Always refer to the User Manual for your specific unit as manufacturers may change their recommended settings.*

## <span id="page-18-0"></span>**SECTION 5.REPORTS**

Sample isometric report showing change in torque when E-Stim triggered at 10 ft-lbs of torque.

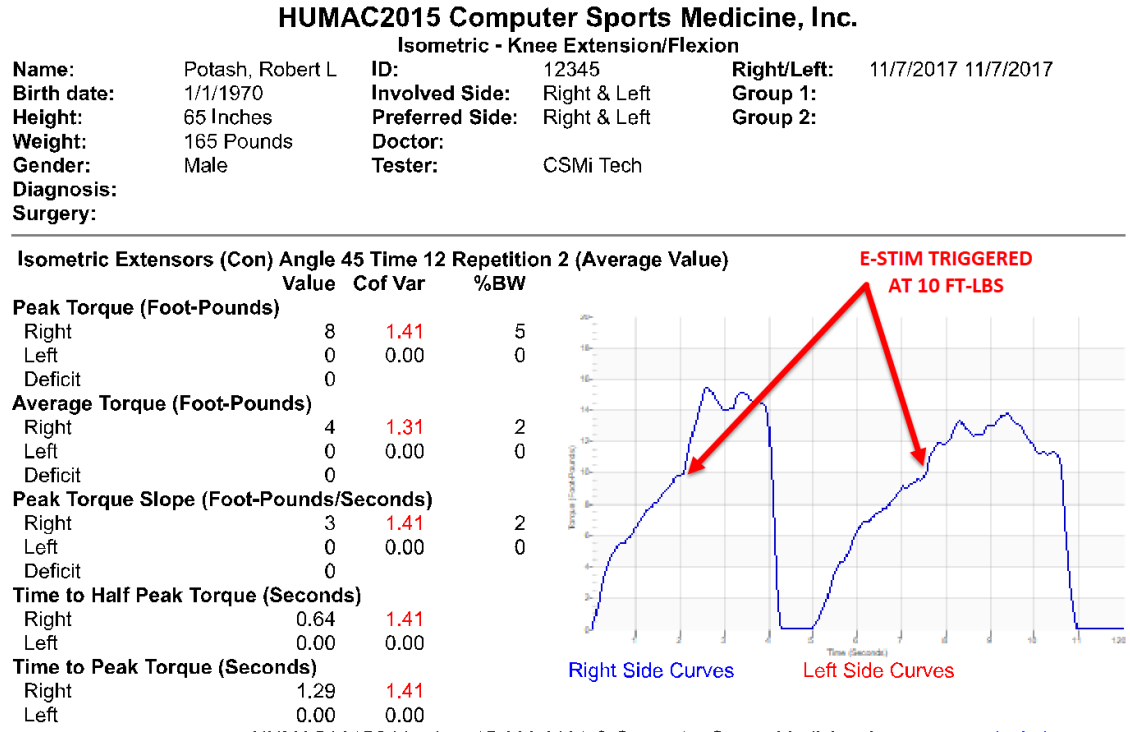

<span id="page-18-1"></span>HUMAC2015® Version: 15.000.0186 © Computer Sports Medicine, Inc. www.csmisolutions.com

**Figure 5 Isometric Report**

## <span id="page-19-0"></span>**SECTION 6.DATA ANALYSIS**

The HUMAC real-time data includes markers for:

- 1. External trigger input to the HUMAC.
- 2. E-Stim activation.

These markers allow researchers to measure the time between the E-Stim activation and changes in the muscle output.

# <span id="page-20-0"></span>**SECTION 7.SAMPLE PLOTS**

Sample plots from the HUMAC exported data are shown below.

## <span id="page-20-1"></span>**Settings**

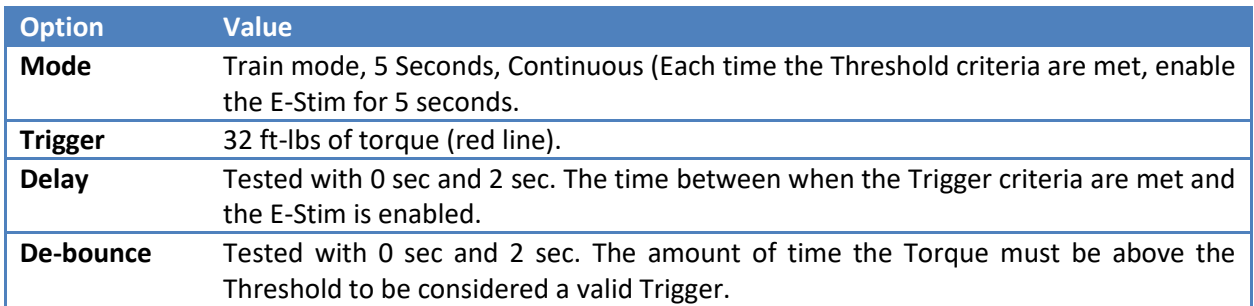

## <span id="page-20-2"></span>**Plots**

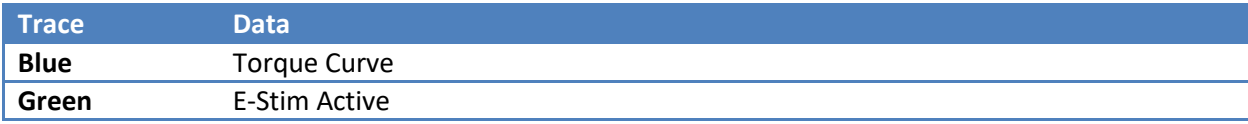

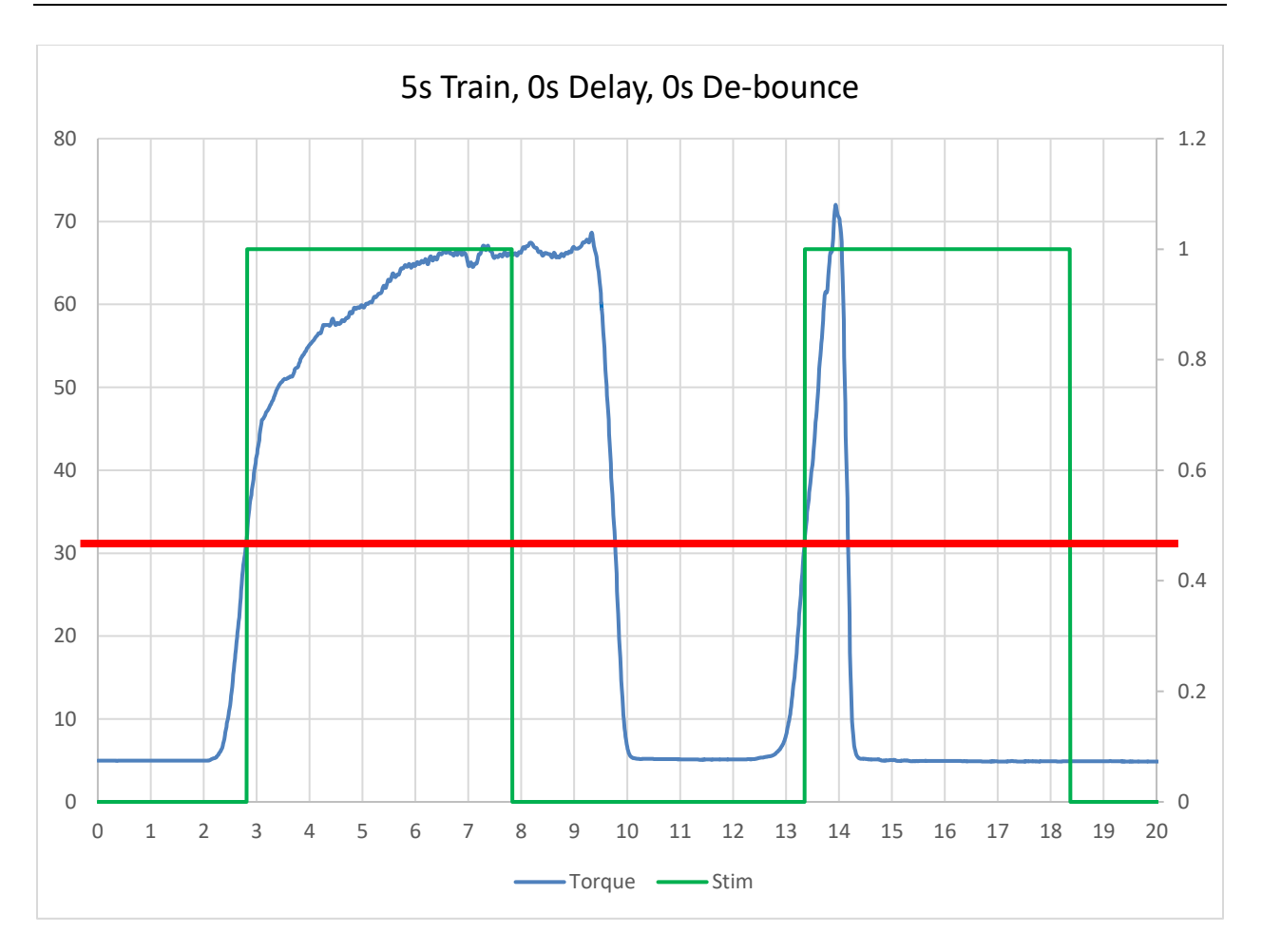

<span id="page-21-0"></span>**Figure 6 5s Train, 0s Delay, 0s De-bounce**

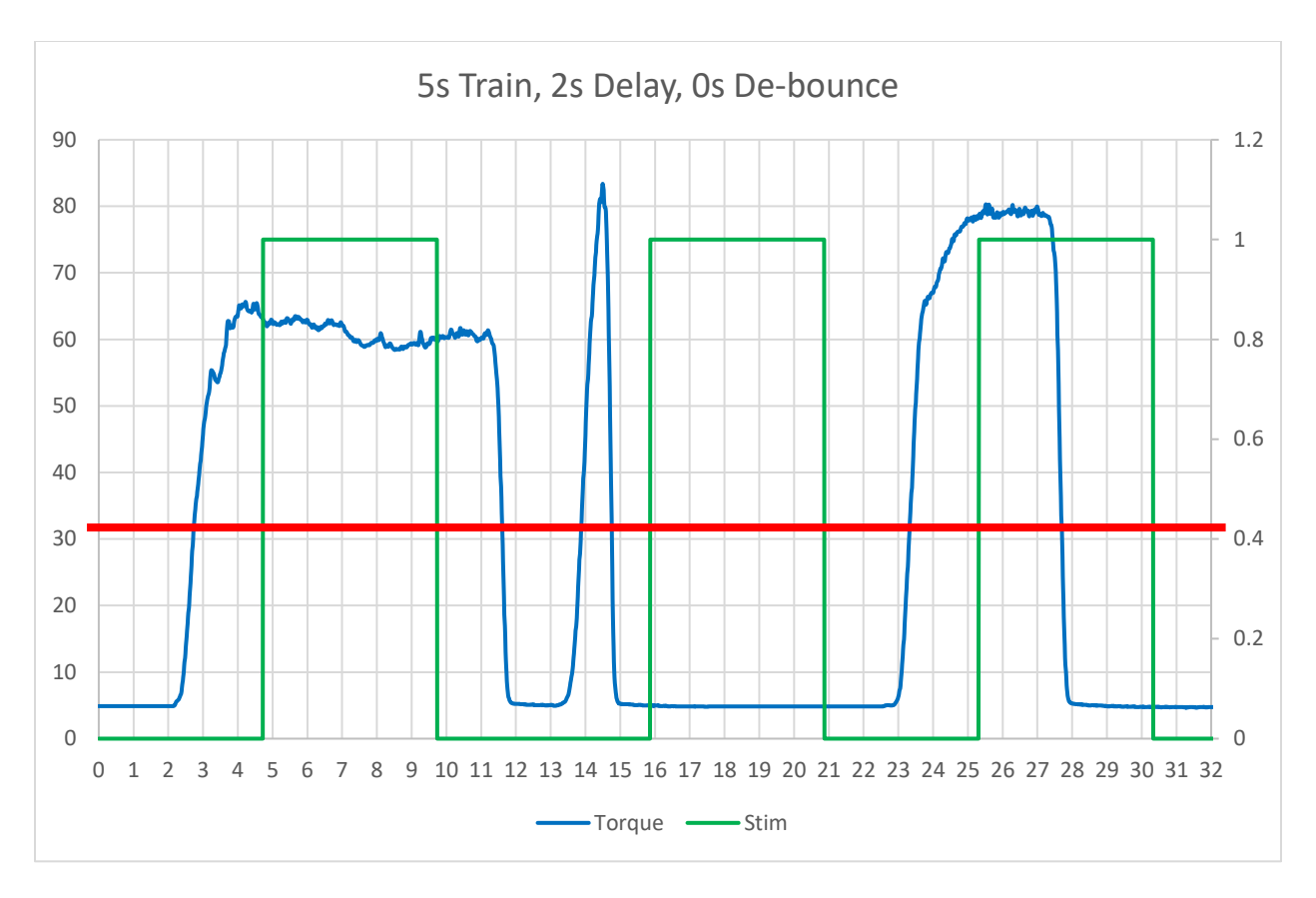

<span id="page-22-0"></span>**Figure 7 5s Train, 2s Delay, 0s De-bounce**

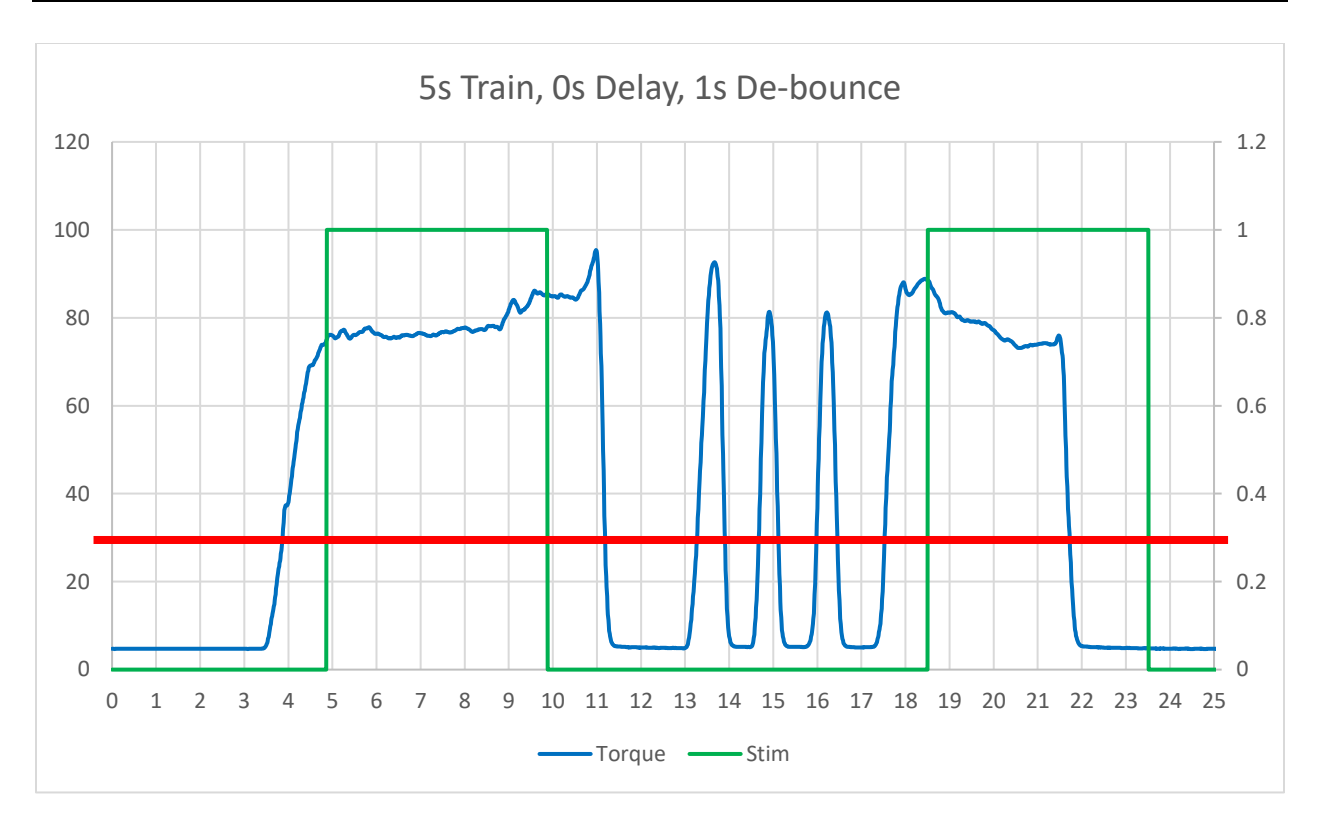

#### **Figure 8 5s Train, 0s Delay, 1s De-bounce**

<span id="page-23-0"></span>You can see in [Figure 8,](#page-23-0) the E-Stim did not fire between times 10s and 16s because the patient did not maintain the Threshold for the required 1s de-bounce time.

# **SAMPLE PLOTS**

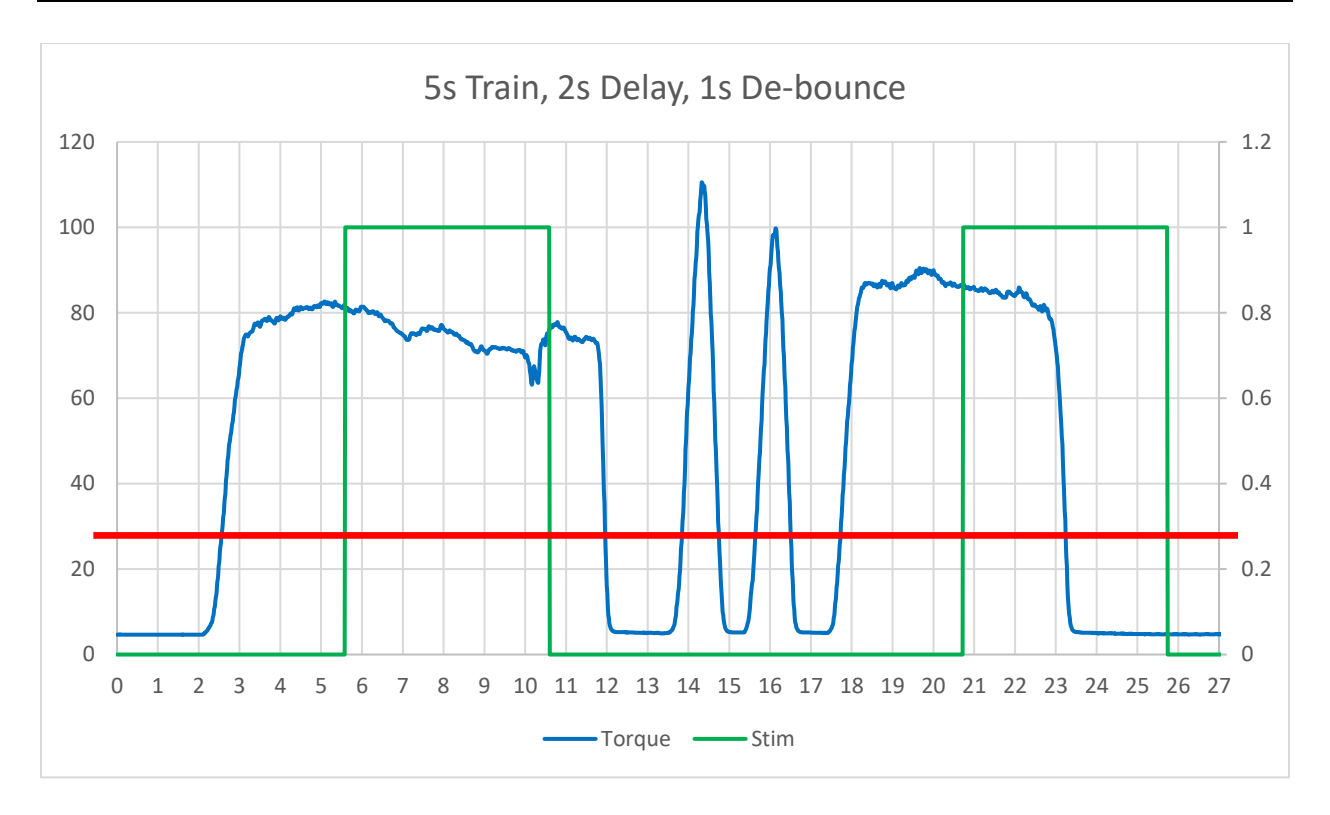

<span id="page-24-0"></span>**Figure 9 5s Train, 2s Delay, 1s De-bounce**